# Brukerveiledning – i utfylling av skjema "Søknad om brukertilgang til SAP-DFØ»

## Innledning:

Dette skjemaet skal brukes av alle på enheter på UIO som skal bestille nye eller endre tilganger til SAPDFØ, inkl. BDM/godkjennerroller.

Fra policy for tilganger: «ØVA gir tilgang til brukere etter søknadsskjemaer, det er enhetene som er ansvarlig for at det kun er ansatte med tjenestemessig behov som får adgang til systemene.

For sletting av all tilgang til SAPDFØ for en bruker, skal skjemaet: Sletting av systemtilganger og myndigheter benyttes.

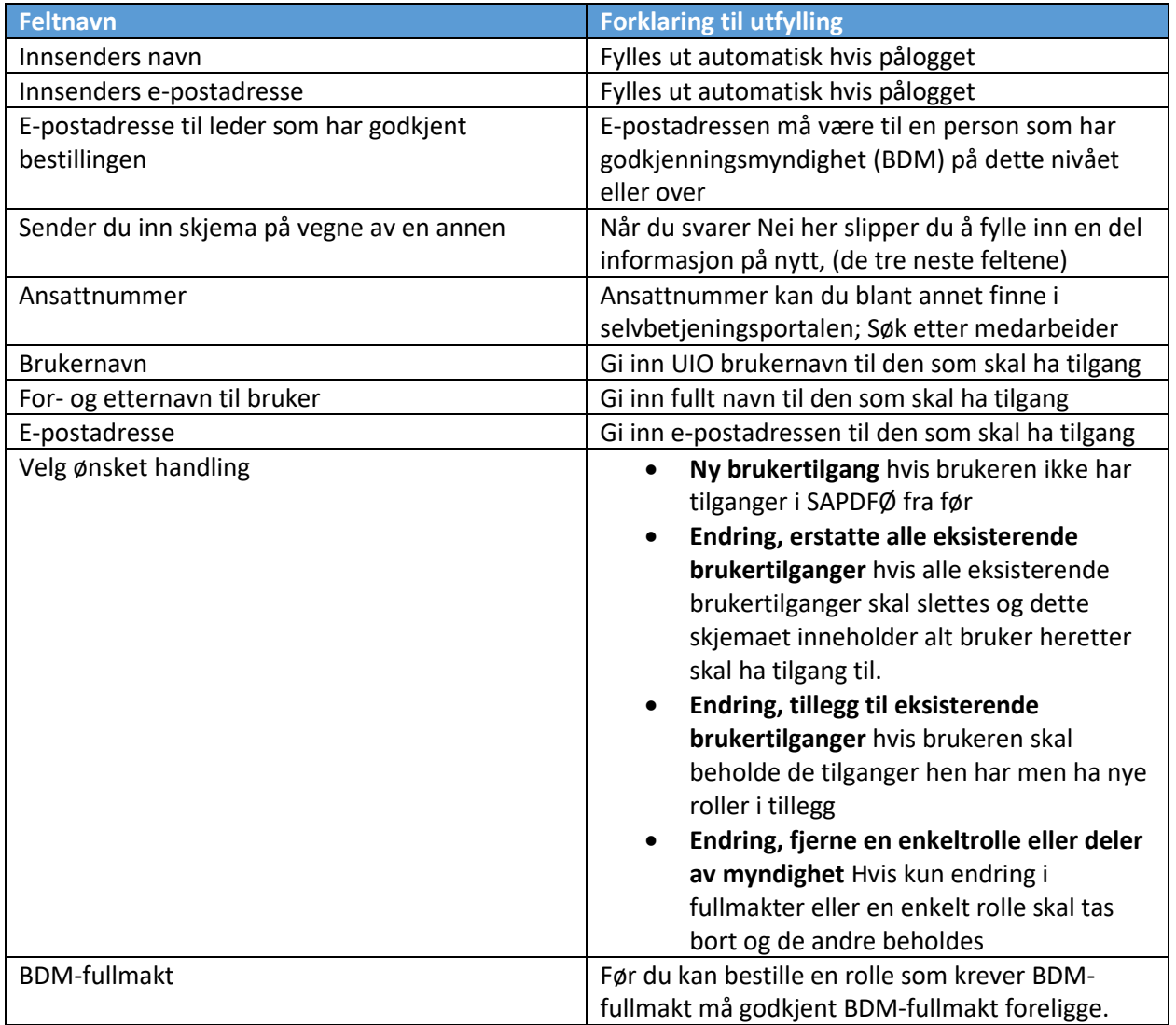

#### Utfylling av skjema:

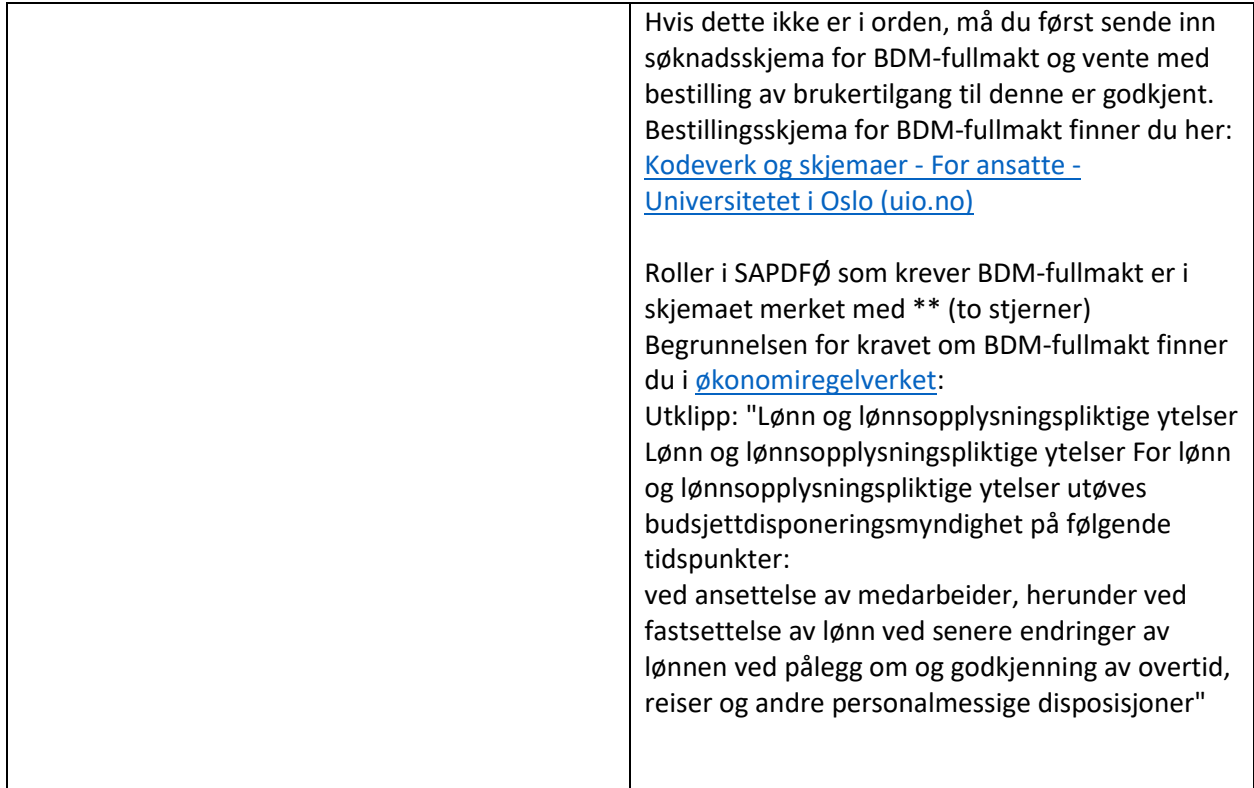

# Bestilling av roller i kostnadsflyt (FI-flyt)

Innen kostnadsflyt har vi disse rollene:

- $\bullet$  GK1 = Attestant
- GK2 = Kostnadsgodkjenner
- Alternativ GK2 = Alternativ kostnadsgodkjenner
- Stedfortreder

Reise/utlegg/refusjon (FI-flyt) - alle kostnadssteder må ha GK1, GK2, Alt. GK2. Det kan være flere GK1 per kostnadssted, men kun en GK2 og Alt.GK2 per kostnadssted

Rollene Attestant (GK1) og kostnadsgodkjenner(GK2) innenfor kostnadsflyt kan ikke kombineres uansett om det gjelder forskjellige enheter/kostnadssteder. Men en og samme bruker kan inneha godkjennerrollen (GK2) for ett kostnadssted og rollen alternativ godkjenner (alternativ GK2) for et annet. Det kan være flere attestanter på ett og samme kostnadssted.

Stedfortreder kan utføre alle oppgavene som en godkjenner har i sin innkurv/fraværsgodkjenning. Det er et krav at stedfortreder har de samme tilgangene/autorisasjonene i systemet som godkjenner har. Når du skal bestille tilgang/autorisasjon for en stedfortreder velger du først rollen Kostnadsgodkjenner SAP (GK2) i bestillingsskjema. Så får du opp tilleggsspørsmål etterpå (Se tabellen under).

Når autorisasjonen er på plass gjennom denne bestillingen, må leder selv sette opp stedfortreder i selvbetjeningsportalen.

Alle kostnadssteder som skal benyttes i SAP må ha disse roller oppsatt (hvis en rolle mangler for kostnadssted så vil flyten stoppe opp):

Reise/utlegg/refusjon (FI-flyt) - alle kostnadssteder må ha GK1, GK2, Alt. GK2. Det kan være flere GK1 per kostnadssted, men kun en GK2 og Alt.GK2 per kostnadssted

| <b>Feltnavn</b>                              | <b>Forklaring til utfylling</b>                     |
|----------------------------------------------|-----------------------------------------------------|
| <b>Attestant (GK1)</b>                       | Attestant, også kalt Godkjenner 1                   |
|                                              | Rollebeskrivelse                                    |
| Kostnadsgodkjenner SAP (GK2)                 | Også kalt Godkjenner 2. Rollen krever godkjent      |
|                                              | BDM-fullmakt for kostnadsstedene rollen skal        |
|                                              | settes opp for. Rollebeskrivelse                    |
| Oppgi kostnadsstedene som bruker skal inneha | Feltet vises kun hvis en av rollene over er valgt.  |
| rollen for i kostnadsflyt                    | Oppgi ett eller flere kostnadssteder (8 siffer). Vi |
|                                              | ber om at hvert enkelt kostnadssted oppgis (ikke    |
|                                              | bruk intervaller)                                   |
| <b>Rollen bestilles som</b>                  | Feltet vises hvis Kostnadsgodkjenner SAP (GK2) er   |
| Leder                                        | valgt. Velg om det er leder eller stedfortreder.    |
| <b>Stedfortreder</b>                         | Det kan være bare en GK2 (leder) per                |
|                                              | kostnadssted, men stedfortreder må ha den           |
|                                              | samme autorisasjonen.                               |
| Alternativ godkjenner 2 i kostnadsflyt.      | Rollen krever godkjent BDM-fullmakt for             |
|                                              | kostnadsstedene rollen skal settes opp for.         |
|                                              | Rollen trengs for å kunne godkjenne kostnader       |
|                                              | for GK2 (bør være en overordnet)                    |
| Oppgi kostnadsstedene som bruker skal inneha | Feltet vises kun hvis rollen over er valgt          |
| rollen alternativ godkjenner 2 for           | Oppgi ett eller flere kostnadssteder (8 siffer). Vi |
|                                              | ber om at hvert enkelt kostnadssted oppgis (ikke    |
|                                              | bruk intervaller)                                   |

<span id="page-2-0"></span>Utfylling av skjema for kostnadsflyt

#### <span id="page-2-1"></span>Bestilling av roller i TOA-flyt

Innen TOA-flyt har vi disse rollene:

- GKK = Koordinator kontrakt
- GK2 = Kostnadsgodkjenner SAP (TOA)
- Alternativ GK2 = Alternativ godkjenner 2 TOA

De forskjellige rollene innenfor TOA-flyt kan ikke kombineres.

TOA = tilsetting og arbeidskontrakt. Denne flyten er også en kostnadsflyt, men settes spesielt opp for behandling av kostnader generert innenfor TOA-løsningen.

TOA (FI-flyt) - alle kostnadssteder må ha GKK, GK2, og Alt.GK2. ......det kan være flere GKK per kostnadssted, men kun en GK2 og Alt.GK2 per kostnadssted

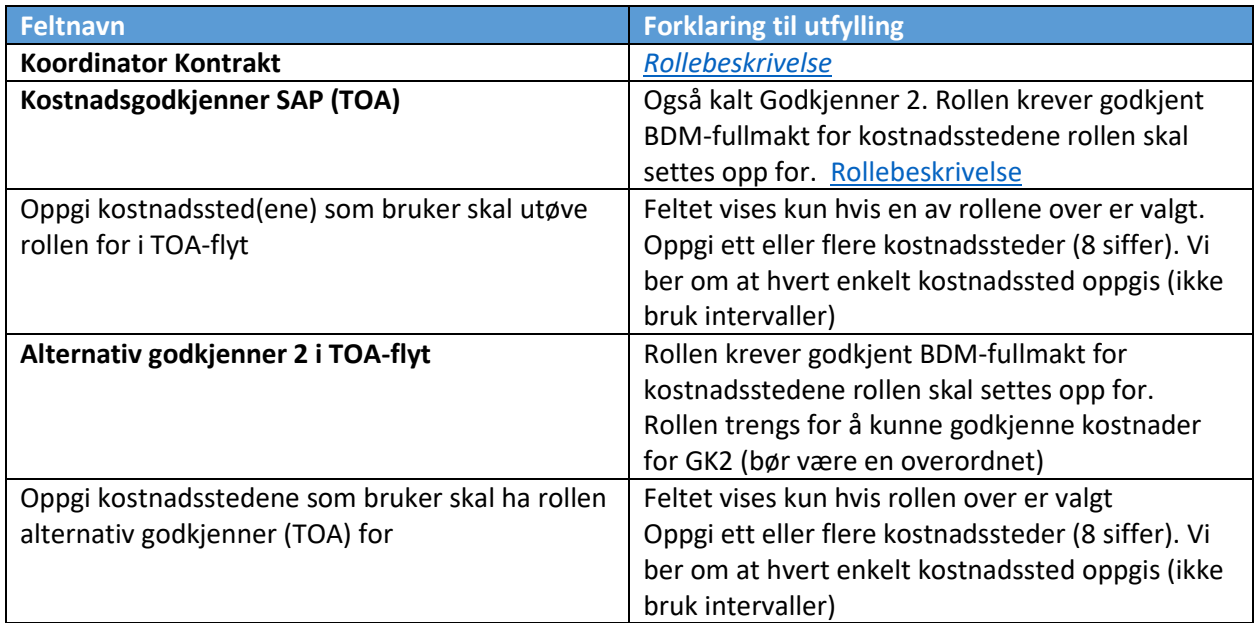

## <span id="page-3-0"></span>Bestilling av roller i HR-flyt

I HR-flyt har vi disse rolleme:

- GK1 = Kontrollør
- GK2 = Personalgodkjenner
- Stedfortreder (for Personalgodkjenner GK2)

De forskjellige rollene innenfor HR-flyt kan ikke kombineres.

Stedfortreder kan utføre alle oppgavene som en godkjenner har i sin innkurv/fraværsgodkjenning. Det er et krav at stedfortreder har de samme tilgangene/autorisasjonene i systemet som godkjenner har.

For å bestille tilgang som stedfortreder i HR-flyt, velger du først rollen Personalgodkjenner (GK2) i skjemaet.

Hvis det mangler GK2 i HR-flyt for en enheten vil saken flyte oppover i organisasjonsstrukturen til neste mulige GK2.

Det kan registrert flere GK1, men det anbefales ikke å ha flere GK2 da oppgavene/søknadene disse selv sender inn da ikke vil gå oppover i hierarkiet (til nærmeste leder), derfor er det anbefalt å sette opp stedfortreder.

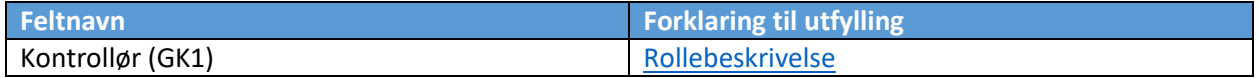

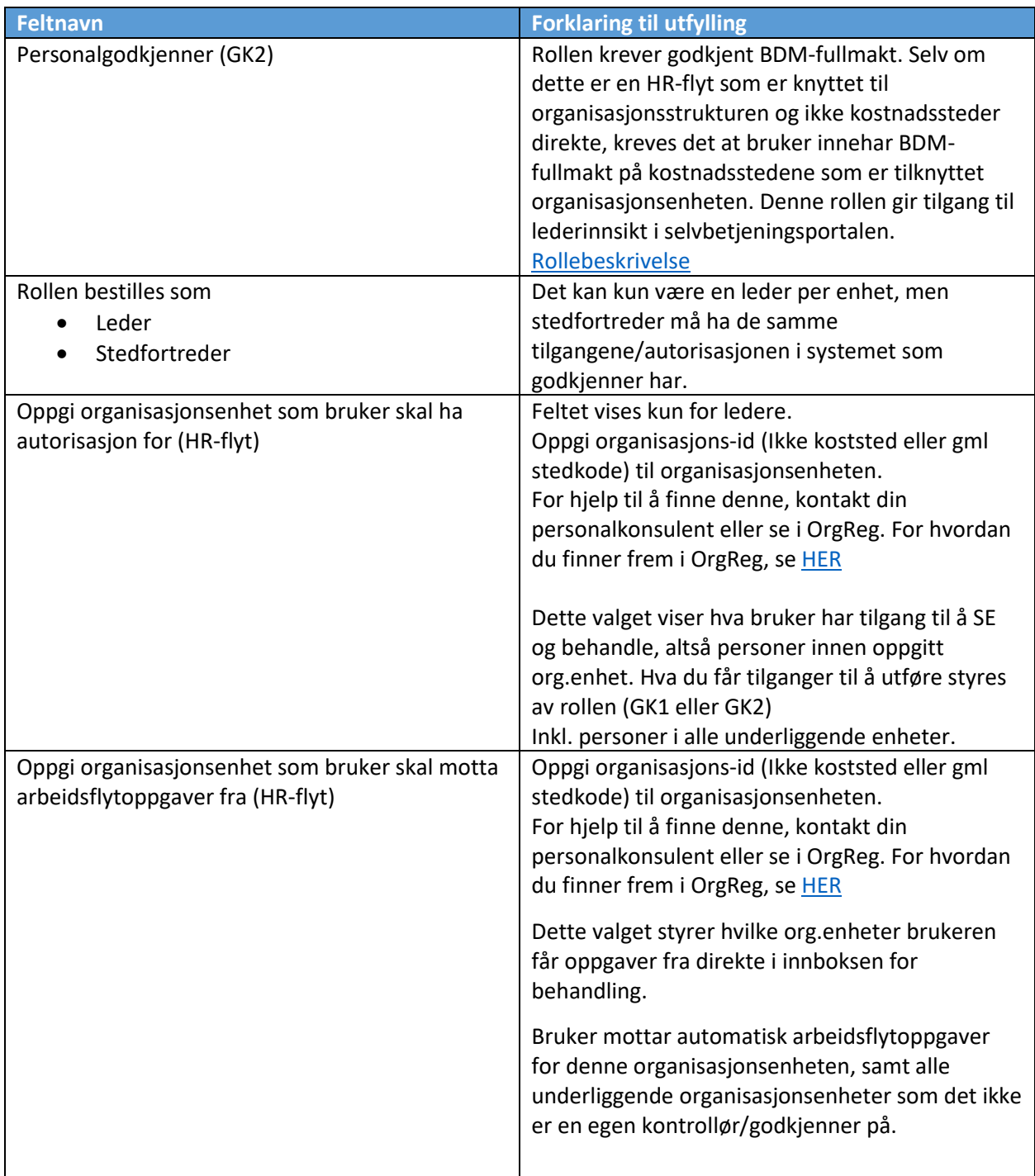

# Bestilling av Lestilganger

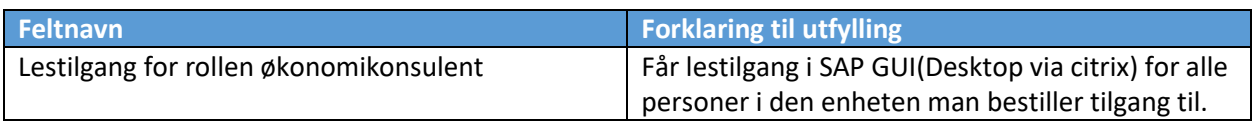

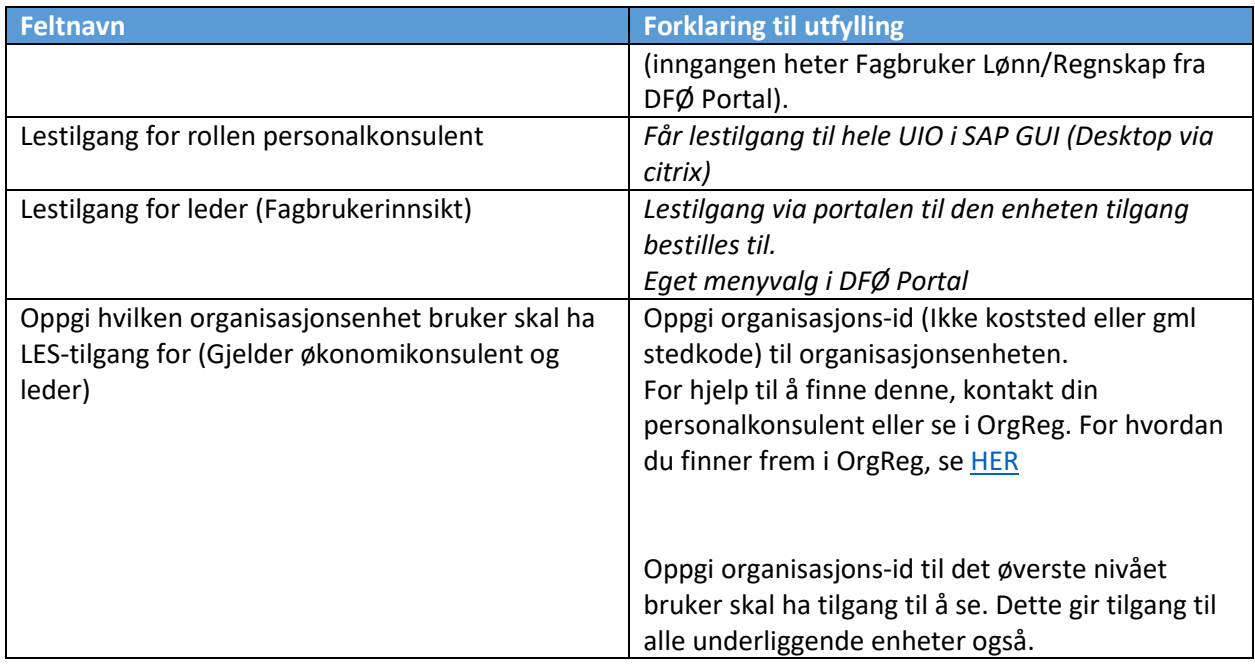

Bruk gjerne kommentarfeltet til å spesifisere nærmere. For endringer MÅ feltet brukes til å spesifisere hva endringen består i.

# Opplæring

Flere av rollene krever at opplæring er gjennomført/gjennomføres. Huk av for riktig valg og sørg for at opplæring blir gjennomført.

Oversikt over e-læring for de forskjellige rollene

#### **OBS: Direktelenken til e-læringen fungerer først når man er innlogget i Canvas** [Slik logger du deg på e-læring](https://www.uio.no/for-ansatte/arbeidsstotte/prosjekter/bott-okonomi-hr/opplering/palogging-e-leringskurs.html)

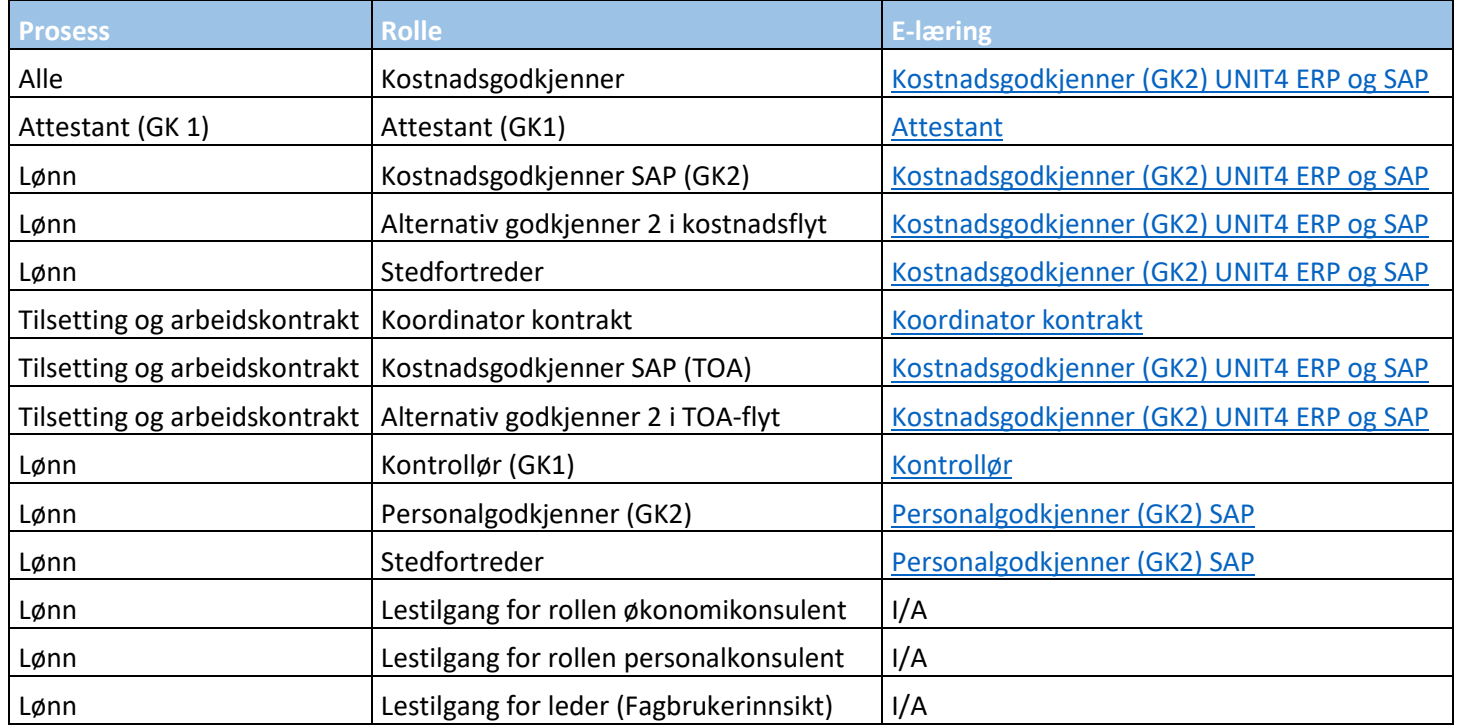

#### Rollebeskrivelser

#### <span id="page-7-0"></span>Attestant

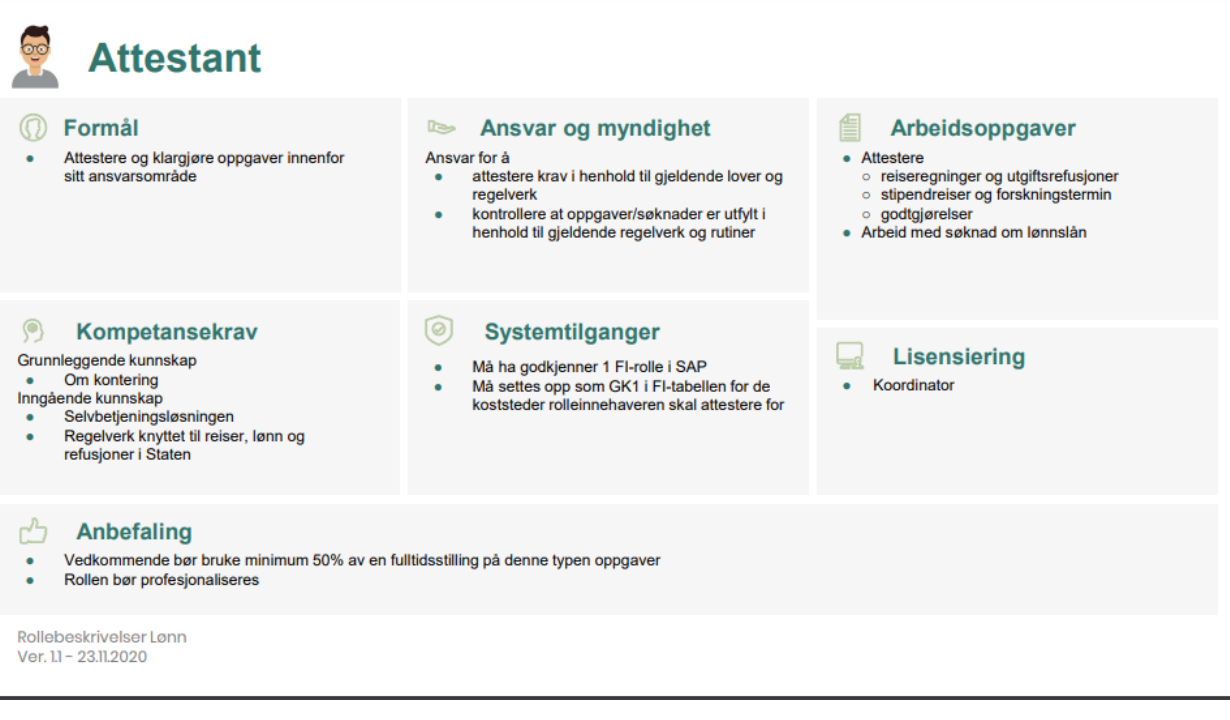

#### **[Tilbake](#page-2-0)**

#### <span id="page-7-1"></span>Kostnadsgodkjenner

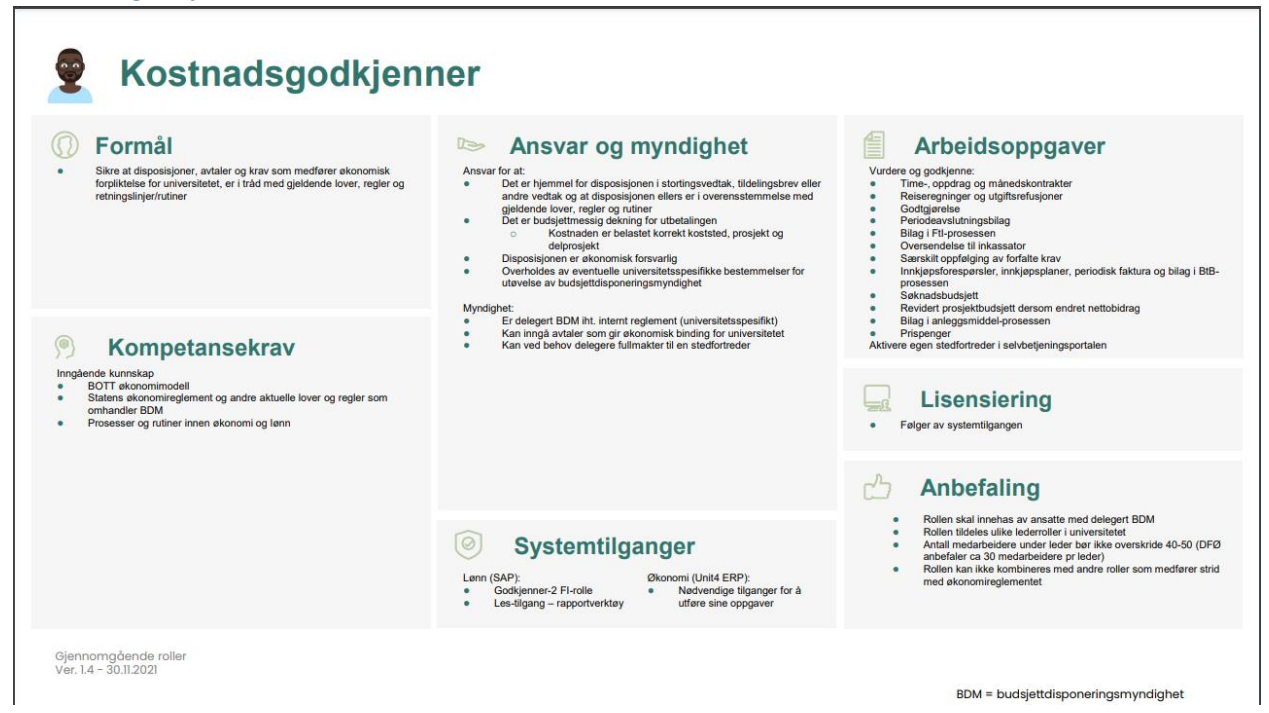

#### **[Tilbake](#page-2-0)**

#### <span id="page-8-0"></span>Koordinator Kontrakt

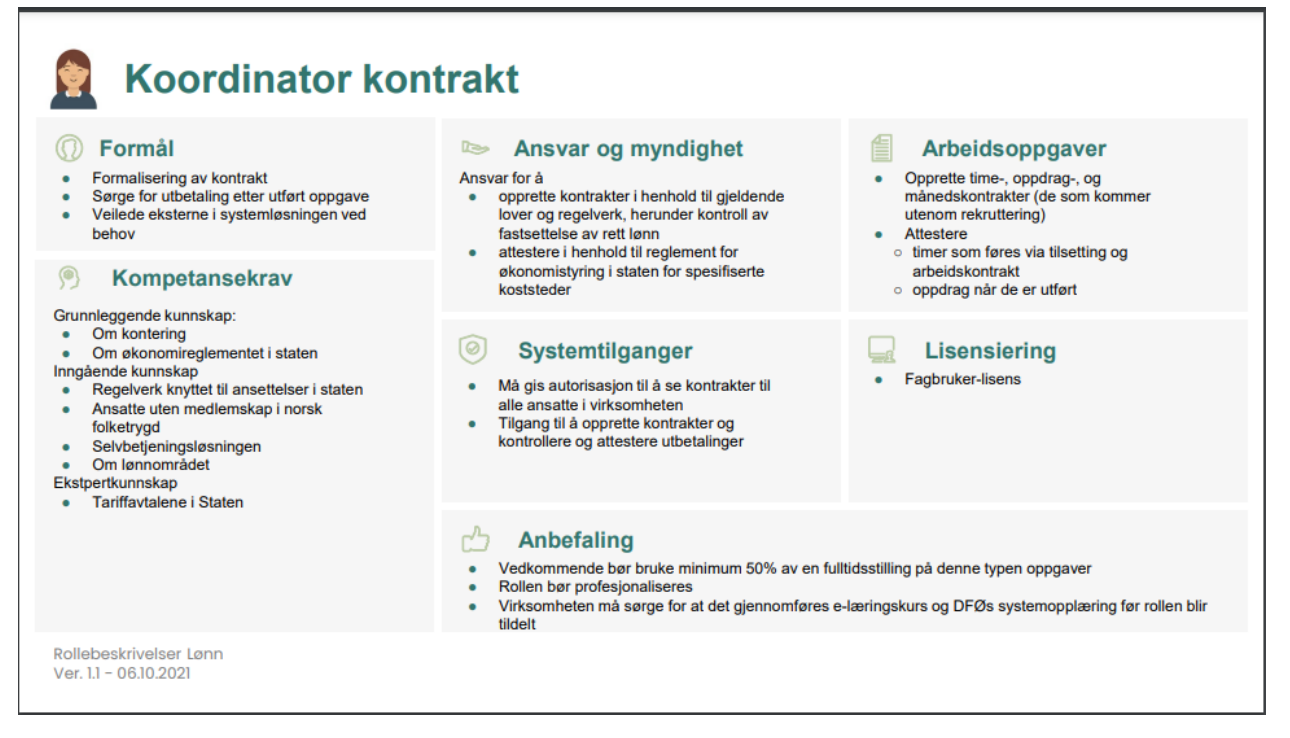

#### [Tilbake](#page-2-1)

#### <span id="page-8-1"></span>Kontrollør Kontrollør *O* Formål Ansvar og myndighet Arbeidsoppgaver ê Kontrollere og klargjøre oppgaver Ansvar for å • Kontrollere ٠ innenfor sitt ansvarsområde • behandle oppgaver i henhold til gjeldende o permisjonssøknader regelverk og rutiner  $\circ$ søknad om overføring av feriedager kontrollere at søknader er utfylt i henhold til ٠  $\circ$ oppsigelser fra ansatte gjeldende regelverk og rutiner  $\circ$ fungeringstillegg ○ flytting av enkeltstilling<br>● Igangsette prosessflyten for å registrere alderspensjon ved oppnådd øvre aldersgrense  $\circledcirc$  $\circledcirc$ Kompetansekrav Systemtilganger Inngående kunnskap Må ha godkjenner 1 HR-rolle i SAP Selvbetjeningsløsningen<br>Regelverk knyttet til permisjoner og ferie Må settes opp slik at vedkommende får<br>arbeidsflytoppgaver til behandling<br>Må gis autorisasjon til å få tilgang til data på 닖 Lisensiering  $\bullet$ Statsansattloven i forbindelse med Fagbruker oppsigelser ansatte på de(n) organisasjonsenheten(e)<br>den skal behandle oppgaver for  $\mathbb{C}^n$ Anbefaling Vedkommende bør bruke minimum 50% av en fulltidsstilling på denne typen oppgaver  $\bullet$ Rollen bør profesjonaliseres Rollebeskrivelser Lønn Ver. 1.3 - 13.10.2021

#### [Tilbake](#page-3-0)

### <span id="page-9-0"></span>Personalgodkjenner

# Personalgodkjenner

#### *O* Formål

Sikre at disposisjoner, avtaler og krav som  $\bullet$ medfører økonomisk forpliktelse for<br>universitetet, er i tråd med gjeldende lover, regler og retningslinjer/rutiner

#### $\Theta$ Kompetansekrav

- Grunnleggende kunnskap<br>
 På selvbetjeningsløsningen<br>
 Om offentlige lover og avtaleverk,<br>
herunder tariffavtalene for staten
- 
- Inngående kunnskap
- BOTT økonomimodell<br>Statens økonomireglement og andre  $\ddot{\cdot}$
- aktuelle lover og regler som omhandler<br>budsjettdisponeringsmyndighet (BDM)<br>Prosesser og rutiner innen fagområdet  $\bullet$
- godkjenner har BDM

#### Ansvar og myndighet

Ansvar for at

- det er hjemmel for disposisjonen i stortingsvedtak,<br>tildelingsbrev eller andre vedtak og at disposisjonen ellers er i overensstemmelse med gjeldende lover, regler og rutiner<br>det er budsjettmessig dekning for utbetalingen
- $\bullet$  $\bullet$
- disposisjonen er økonomisk forsvarlig<br>kravene er belastet korrekt koststed og delprosjekt
- 
- Myndighet<br>
 Er delegert BDM i henhold til myndighetskart<br>
 Kan ved behov delegere fullmakter til en stedfortreder

#### Systemtilganger ◎

- Godkjenner-2 rolle i SAP  $\bullet$
- $\bullet$
- Subsequented and an article of the method of the property of the distribution of the distribution of the settigang is SAP for a fait tilgang til rapportverktøy
- 

#### L. **Lisensiering**

Koordinator  $\bullet$ 

#### Arbeidsoppgaver 昌

- 
- Vurdere og godkjenne<br>○ ansettelser som kommer fra rekruttering<br>○ fravær og overtid
	-
	-
- o ravaer o poverua<br>
contensionale o goverføring av feriedager<br>
contensionale og reiseforskudd ved reiser,<br>
stipendreiser og forskningstermin<br>
coppsigelse og alderspensjon/avtalefestet pensjon<br>
(AFP)
- 
- 
- (AFP)<br>
o sidegjøremål<br>
o endringer i ansettelsesforhold<br>
e Melde in fungeringstillegg, og flytting av stilling<br>
e Følge opp ansatte ved foreldrepermisjoner slik at<br>
virksomheten får lønnsrefusjonene den har krav på<br>
virks
- 
- · Aktivere egen stedfortreder i selvbetjeningsportalen

#### **Anbefaling**

- Rollen innehas av ansatte med delegert BDM For å kunne ivareta rollen i kombinasjon med øvrige  $\bullet$ arbeidsoppgaver bør antall medarbeidere under<br>personalgodkjenner ikke overskride 40-50
- På bakgrunn av sin erfaring anbefaler DFØ ca. 30<br>medarbeidere per personalgodkjenner  $\bullet$

Rollebeskrivelser Lønn Ver. 1.4 - 08.12.2022

#### [Tilbake](#page-3-0)